# Introduction to Stata

Syllabus

Instructor: John Poe Department of Political Science University of Kentucky E-mail: jdpo223@g.uky.edu

#### Course description

Stata is a general-purpose statistical software package and is one of the main statistical packages used in the social sciences. At UK Stata is taught at the graduate level in political science, sociology, economics, public policy, and a number of other departments.

Introduction to Stata is a short, two-hour course intended for students with limited or no previous experience with Stata. The course focuses on simple data analysis such as reading files, combining and modifying data, and statistical analysis. After taking this course, students will be able to do basic data analysis using Stata for their classes and research projects.

## Topics to be covered

- Background, advantages, and disadvantages of Stata
- Using help
- Data files
- Programs
- Importing and exporting
- Looking at data
- Modifying data sets
- Graphing
- Macros
- Statistical analysis
- Making a table

## References

- <http://www.ats.ucla.edu/stat/stata/>
- <http://data.princeton.edu/stata/>
- Short YouTube tutorials on
	- o [linear](http://www.youtube.com/watch?v=0R03MQiuX48&feature=plcp) [regression,](http://www.youtube.com/watch?v=8p30HDFw8ws&feature=plcp)
	- o [Fixed and random effects](http://www.youtube.com/watch?v=MMijkK4t9UE&feature=plcp)
	- o [logistic](http://www.youtube.com/watch?v=pXu2WkhgIuY&feature=plcp) [regression](http://www.youtube.com/watch?v=pn4K9_yNaMo&feature=plcp)
	- o [count models](http://www.youtube.com/watch?v=L4g7mF3wzBw&feature=plcp)
- Hamilton, Lawrence. "Statistics with STATA: version 12" 8<sup>th</sup> Edition. Stata Press, 2012
- Acock, Allan C. "A Gentle Introduction to Stata." 3rd ed., Stata Press, 2010.
- Long, Scott. "The Workflow of Data Analysis Using Stata" Stata Press 2008

Stata Do File

version 12 set more off cd "C:\Dropbox\@@@ Shared @@@\QIPSR\2012-2013\Workshops\_Fall 2013\Software Festival\Stata" capture log close log using 9-13-2013.smcl, replace \*File Name: workshop.do \*Date: July 26, 2012 - last modified Sept 13, 2013 \*Author: John Poe \*Purpose: Introduction to Stata Workshop \*Input Files: \*Output File:  $*$ To do: \*\*\*\*\*\*\*\*\*\*\*\*\*\*\*\*\*\*\*\*\*\*\*\*\*\*\*\*\*\*\*\*\*\* \*The help command is your friend \* \*\*\*\*\*\*\*\*\*\*\*\*\*\*\*\*\*\*\*\*\*\*\*\*\*\*\*\*\*\*\*\*\*\* help \*\*\*\*\*\*\*\*\*\*\*\*\*\*\*\*\*\*\*\*\*\*\*\*\*\* \*Loading Data into Stata \* \*\*\*\*\*\*\*\*\*\*\*\*\*\*\*\*\*\*\*\*\*\*\*\*\*\* \*Importing dataset from the Internet \* use http://www.ats.ucla.edu/stat/stata/notes/hsb1, clear clear all \*\*\*\*\*\*\*\*\*\*\*\*\*\*\*\*\*\*\*\*\* \*Importing csv file \* \*\*\*\*\*\*\*\*\*\*\*\*\*\*\*\*\*\*\*\*\* insheet using workshop.csv, clear clear all \*\*\*\*\*\*\*\*\*\*\*\*\*\*\*\*\*\*\*\*\*\*\*\*\* \*Importing an excel file\* \*\*\*\*\*\*\*\*\*\*\*\*\*\*\*\*\*\*\*\*\*\*\*\*\* import excel workshop.xlsx, sheet("workshop") clear all \*\*\*\*\*\*\*\*\*\*\*\*\*\*\*\*\*\*\*\*\*\*\*\*\*\*\* \*Importing Stata dataset \* \*\*\*\*\*\*\*\*\*\*\*\*\*\*\*\*\*\*\*\*\*\*\*\*\*\* use workshop\_a.dta, clear \*\*\*\*\*\*\*\*\*\*\*\*\*\*\*\*\*\*\*\*\*\*\* \*Merging Two Datasets \* \*\*\*\*\*\*\*\*\*\*\*\*\*\*\*\*\*\*\*\*\*\*\* merge 1:1 id using workshop\_b.dta

\*This command performs a one-to-one merge; it merges the dataset already \*opened in Stata with another dataset.

\*\*\*\*\*\*\*\*\*\*\*\*\*\*\*\*\*

#### \*Data Management \* \*\*\*\*\*\*\*\*\*\*\*\*\*\*\*\*\*\*

\*\*\*\*\*\*\*\*\*\*\*\*\*\*\*\*\*\*\*

\*Basic Operations \* \*\*\*\*\*\*\*\*\*\*\*\*\*\*\*\*\*\*\*

hrowse

\*\*\*\*\*\*\*\*\*\*\*\*\*\*\*\*\*\*\*\*\*\*\*\*\*

\*Browse the variable(s)  $*$ \*\*\*\*\*\*\*\*\*\*\*\*\*\*\*\*\*\*\*\*\*\*\*\*\*

sort id

\*\*\*\*\*\*\*\*\*\*\*\*\*\*\*\*\*\*\*\*\*\*\* \*Sort the variable(s)  $*$ \*\*\*\*\*\*\*\*\*\*\*\*\*\*\*\*\*\*\*\*\*\*\*\*

edit

\*\*\*\*\*\*\*\*\*\*\*\*\*\*\*\*\*\*\*\*\*\*\*

\*Edit the variable(s)  $*$ \*\*\*\*\*\*\*\*\*\*\*\*\*\*\*\*\*\*\*\*\*\*\*

\*\*\*\*\*\*\*\*\*\*\*\*\*\*\*\*\*\*\*\*\*\*\*\*\*\*\*\*\*\*\*\*\*\*\*\*\*\*

\*Examining Dataset for Missing Values \* 

misstable sum, all

\*\*\*\*\*\*\*\*\*\*\*\*\*\*\*\*\*\*\*\*\*\*\*\*\*\*\*\*\*\*\*\*\*\*\*\*\*\*

\*creates a missing observation table \* \*\*\*\*\*\*\*\*\*\*\*\*\*\*\*\*\*\*\*\*\*\*\*\*\*\*\*\*\*\*\*\*\*\*\*\*\*\*

\*\*\*\*\*\*\*\*\*\*\*\*\*\*\*\*\*

\*Modifying data \* \*\*\*\*\*\*\*\*\*\*\*\*\*\*\*\*\*

label variable schtyp "type of school"

\*Label the variable schtyp "type of school" \* 

rename gender female

\*Change the variable name from gender to female \* 

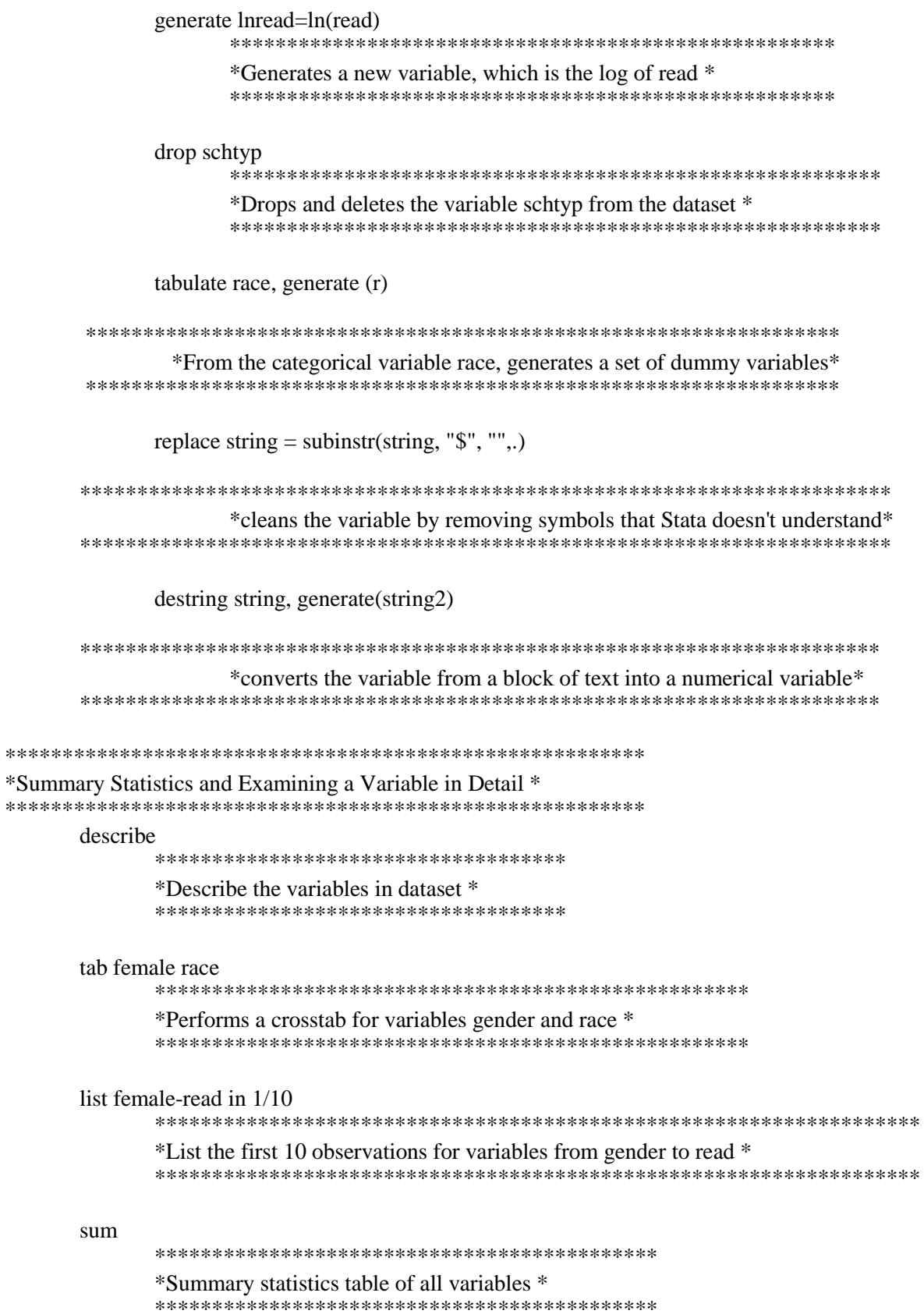

sum read math science write \*Summary statistics for variables read, math, science, and write \* sum if read $\geq 60$ \*Summary statistics for all variables if variable read  $> 60$  \* summarize if prgtype=="academic" \*Summary statistics for all variables if variable prgtype = "academic" \* summarize read, detail \*\*\*\*\*\*\*\*\*\*\*\*\*\*\*\*\*\*\*\*\*\*\*\*\*\*\*\*\*\*\*\*\*\*\*\*\*\* \*Summary the variable read in detail \* \*\*\*\*\*\*\*\*\*\*\*\*\*\*\*\*\*\*\*\*\*\*\*\*\*\*\*\*\*\*\*\*\*\*\*\*\*\* codebook \*Shows more details about a variable \* \*\*\*\*\*\*\*\*\*\*\*\*\*\*\*\*\*\*\*\*\*\*\*\*\*\*\*\*\*\*\*\*\*\*\*\*\*\* \*\*\*\*\*\*\*\*\*\*\*\*\*\*\*\*\*\*\*\*\*\*\*\*\*\*\*\*\*\*\*\* \*Breaking down data by a group \* \*\*\*\*\*\*\*\*\*\*\*\*\*\*\*\*\*\*\*\*\*\*\*\*\*\*\*\*\*\*\*\* tabulate prgtype tabstat read write math, by(race) stat(n mean sd) \*By race, show the N, mean, and standard deviation for variables \* \*read, write, and math. 

```
******************************
```
\*Looking at data graphically \*<br>\*\*\*\*\*\*\*\*\*\*\*\*\*\*\*\*\*\*\*\*\*\*\*\*\*\*\*\*\*\*

histogram read, normal

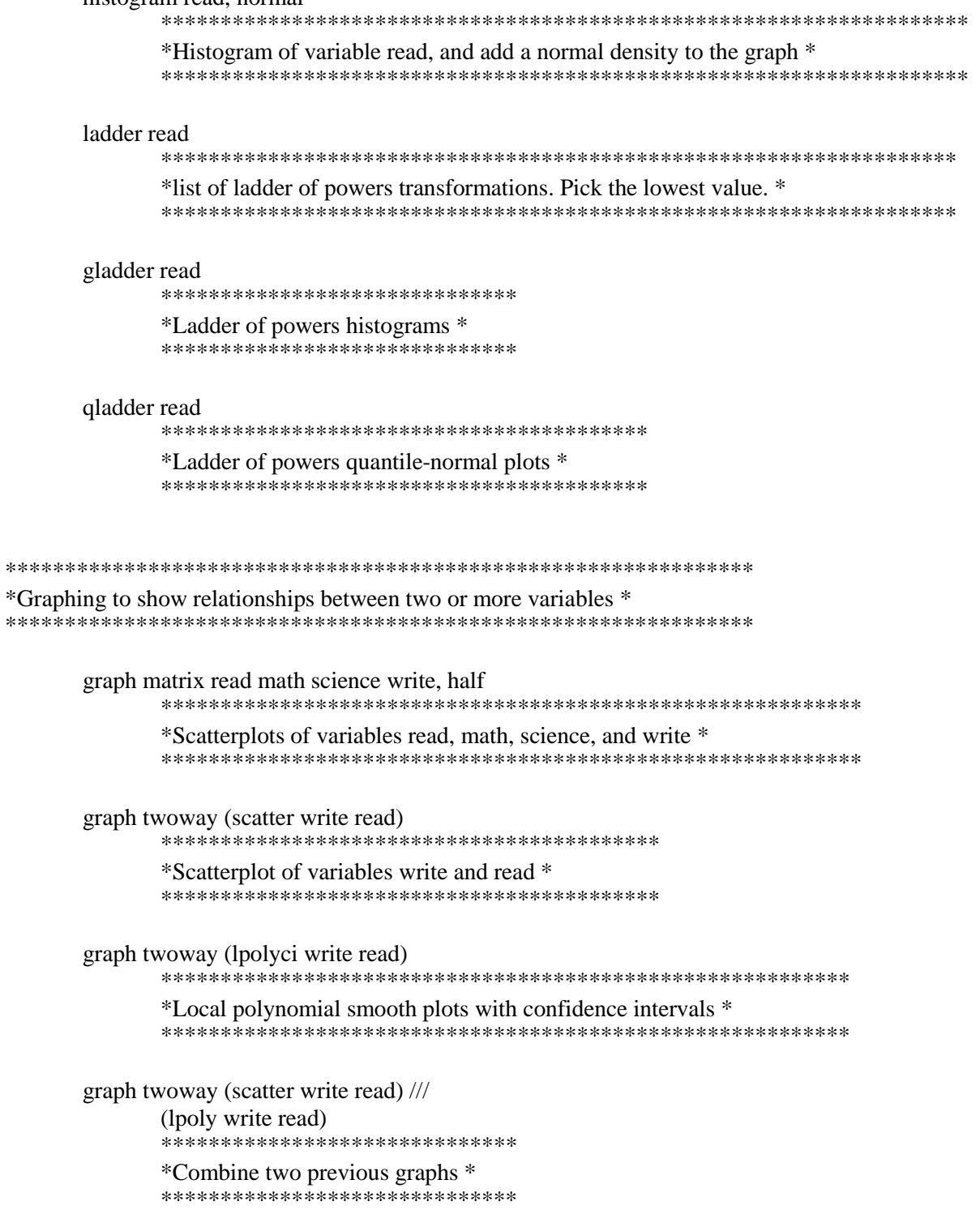

```
graph twoway (scatter write read) ///
           (lpoly write read if race==1) ///
           (lpoly write read if race==2) ///
           (lpoly write read if race==3)
           *Previous graph by race; graph looks a little messy *
           graph twoway (scatter write read) ///
           (lpoly write read), by(race)
           *Better graph to show differences by race *
           graph twoway (scatter write read, mcolor(forest green)) ///
           (If it write read, lcolor(blue) lpattern(solid) cmissing(y)), \frac{1}{2}by(, title(Reading Scores by Writing Scores) ///
           subtitle(Broken down by Socioeconomic Status) ///
           note(The blue line is a fitted value)) by(ses) \frac{1}{1}graphregion(color(white)) bgcolor(white)
           *More complicated version *
           help scheme
           set scheme s2mono
           set scheme s1mono
           set scheme s2color
************
*Using e() *************
     help regress
           *Ask Stata to explain the regress command *
           regress write read string2
           **************************
           *Just a simple OLS model *
           **************************
     histogram read
           ********************
           *Regular histogram *
           ********************
     graph save read.gph, replace
           *****************
           *Saving a graph *
           *****************
```

```
histogram read if e(sample)
        *Histogram of the variable using only the observations that made it *
        *into the model
        graph save read2.gph, replace
        *Save previous graph and call the file "read2.gph" *
        graph combine read.gph read2.gph
        *Combine graphs "read.gph" and "read2.gph" *
        *Using factor (categorical) variables *
regress write read female race
   regress write read female r1 r2 r3 r5
   regress write read female ib4.race
        *********************************
        *Same results as previous model *
        *********************************
********************************
*Using global macros/variables *
********************************
   global y write
        *Assign the variable write to the global variable y *
        global x read female ib4.race
    *Assign variables read, female, and factors of variable race to global x *
    reg $y $x
        ****************
        *Run the model *
        ****************
```
regress write read female ib4.race

\*\*\*\*\*\*\*\*\*\*\*\*\*\*\*\*\*\*\*\*\*\*\*\*\*\*\*\*\*\*\*\*\*

\*Same results as previous model \*

\*\*\*\*\*\*\*\*\*\*\*\*\*\*\*\*\*\*\*\*\*\*\*\*\*\*\*\*\*\*\*\*\*

\*\*\*\*\*\*\*\*\*\*\*\*\*\*\*\*\*\*\*\*\*\*\*\*\*\*\*\*\*\*\*\*\*

\*Outputting Results to a Table \*

\*\*\*\*\*\*\*\*\*\*\*\*\*\*\*\*\*\*\*\*\*\*\*\*\*\*\*\*\*\*\*\*

regress \$y \$x

\*\*\*\*\*\*\*\*\*\*\*\*\*\*\*\*

\*Run the model \* \*\*\*\*\*\*\*\*\*\*\*\*\*\*\*\*

outreg2 using workshop, ///

excel replace label alpha $(0.01, 0.05)$  symbol $(**, *)$  title $(OLS)$ 

\*Generates an Excel file with the results from previous model \*